# Class 17: Callbacks & Graphical User Interfaces

6.102 — Software Construction Spring 2024

## Warmup

Open warmup.ts

npm run warmup to see it in action

Refactor to convert await into then()

- start with getBalance()and run it again
- then convert main()

Exercise: yellkey.com/TODO
Nanoquiz: yellkey.com/TODO

## Preparing to edit your GUI

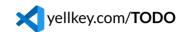

- npm run watch so that the TS code is being constantly recompiled
- open chat.html in your web browser
- open the browser's JavaScript console so you can see errors
  - right-click on the page / Inspect / Console tab

Back in VS Code, find TODO1 at the top of controller.ts

- edit the code to uncomment the print statement and save the file
- watch it be recompiled in the VS Code terminal ("[watch] build finished")

#### Back in your browser:

- reload the page
- look for the print statement to appear in the browser's JavaScript console

## Controller

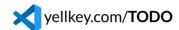

#### In controller.ts:

- TODO2: the Go button should display what the user typed using display()
  - hint: textboxes have value property
- TODO3: Go should also clear the user's textbox so they can easily type something new
  - hint: textbox value property is assignable
- TODO4: the Clear button should clear the chat textarea
- TODO5: pressing Enter in the userTextbox should do the same thing as clicking Go
  - hint: KeyboardEvent has a key property

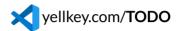

In model.ts, first study the code:

- what is Chat?
- when does it call its listeners?
- what argument does the listener take?

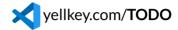

In model.ts, first study the code:

• what is Chat? • when does it call its listeners? • what argument does the listener take?

Then, update controller.ts:

- TODO6
  - Go button should now send messages to the Chat model, not call display() directly
  - listen to the Chat model and display() on all messages it gets

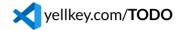

In model.ts, first study the code:

• what is Chat? • when does it call its listeners? • what argument does the listener take?

Then, update controller.ts:

- TODO6
  - Go button should now send messages to the Chat model, not call display() directly
  - listen to the Chat model and display() on all messages it gets
- TODO7: implement inviteBot() to attach a bot to the Chat model
  - write a listener that sends the bot every message and puts its reply back on the chat
  - WishBot is already invited to the chat; look at its code in bots.ts
  - o try typing a message that WishBot will reply to, e.g. I wish I had an apple

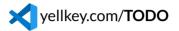

In model.ts, first study the code:

• what is Chat? • when does it call its listeners? • what argument does the listener take?

Then, update controller.ts:

- TODO6
  - Go button should now send messages to the Chat model, not call display() directly
  - listen to the Chat model and display() on all messages it gets
- TODO7: implement inviteBot() to attach a bot to the Chat model
  - write a listener that sends the bot every message and puts its reply back on the chat
  - WishBot is already invited to the chat; look at its code in bots.ts
  - o try typing a message that WishBot will reply to, e.g. I wish I had an apple
- TODO8: the Elmo bot
  - in bots.ts, finish ElmoBot
  - $\circ$  try typing a message that both WishBot and ElmoBot will reply to, e.g. I wish I had a banana  $11/\sqrt{11}$